## 2. Creating Windows Application

5

To create a C# Windows application

- 1. On the File menu, point to New, and then click Project.
- Ensure the Windows Application template is selected, in the Name field, type MyProject, and click OK.

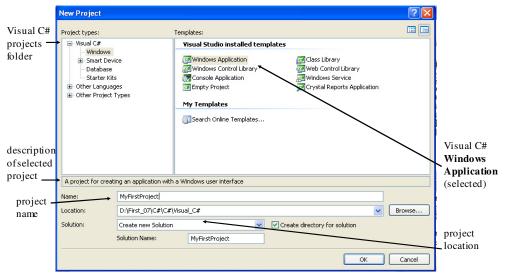

© Dr Izeddin Hidar 2007

3. You will see a Windows Form in the Windows Forms designer. This is the user interface for your application..

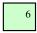

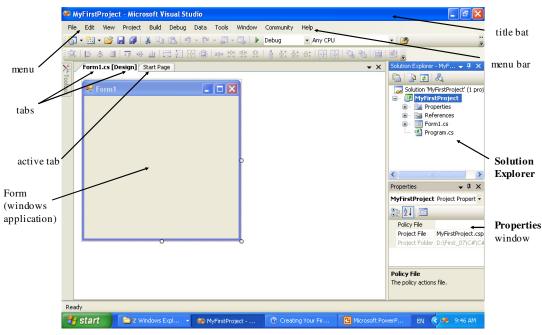

© Dr Izeddin Hidar 2007

7

- 4. On the **View** menu, click **Toolbox** to make the list of controls visible.
- 5. Expand the **Common Controls** list, and drag the **Label** control to your

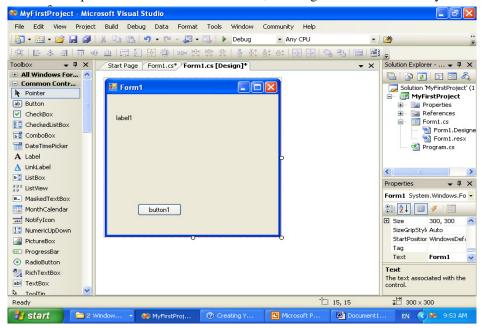

© Dr Izeddin Hidar 2007

8

- 7. Double-click the new button to open the Code Editor. Visual C# has inserted a method called button1\_Click that is executed when the button is clicked.
- 8. Change the method to look like this:

```
private void button1_Click(object sender, EventArgs e)
{
    label1.Text = "You are welcome in C# windows application";
```

© Dr Izeddin Hidar 2007